1.メーラの設定

メーラは,メールを読み書きするためのソフトウェアです.カリキュラム計画では, Outlook Express を使います.

(1) 「スタート」「電子メール」の順にクリックし,Outlook Express を起動します.

(2) 表示名は,「02id999(Taro Dendai) 」のように,学籍番号とローマ字の氏名を組み 合わせて入力します.「次へ」をクリックします. 必ず、先頭は学籍番号にしてください!

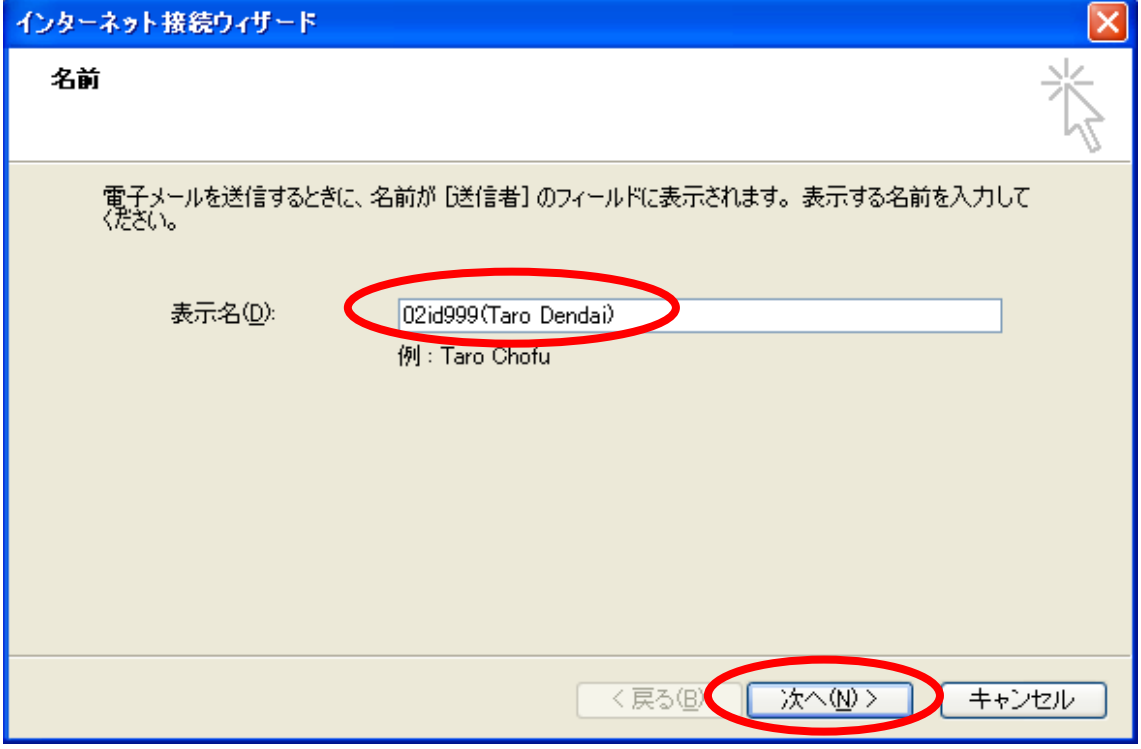

(3) 電子メールアドレスは DEN99999@nifty.com のように入力します. ただし, DEN99999 の部分は、配布した ID を入力します.「次へ」をクリックします.

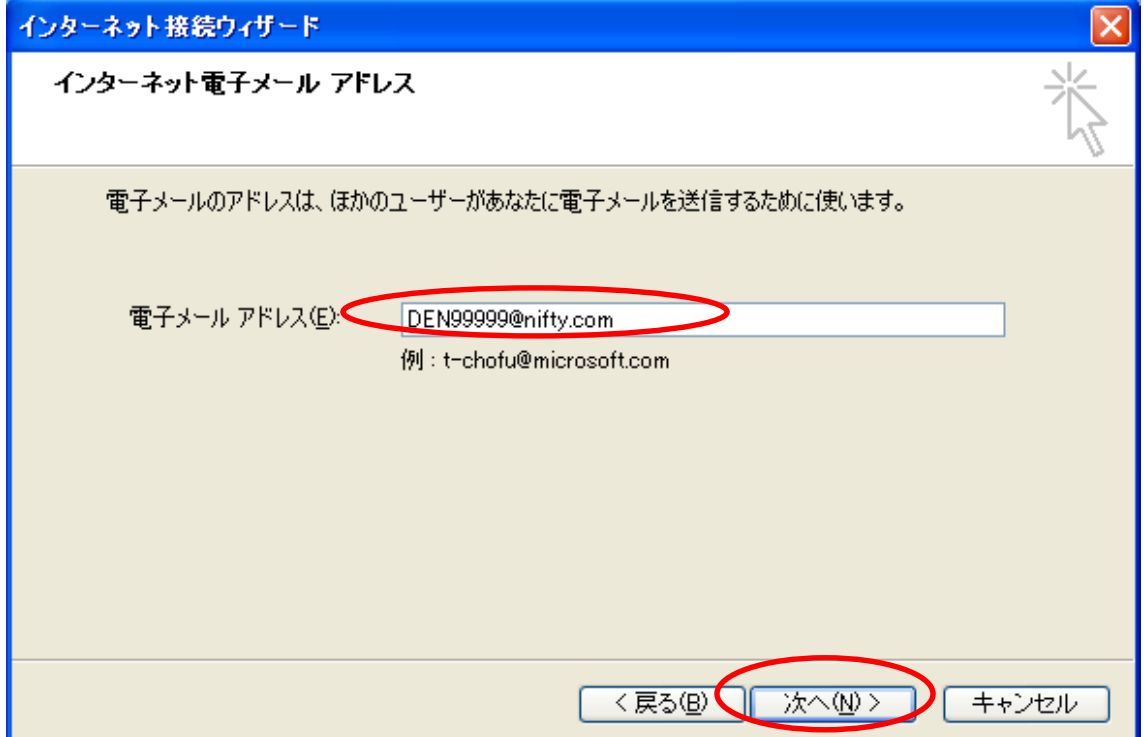

(4) 受信メールサーバは, 「pop.nifty.com」と入力します. 送信メールサーバは, 「smtp.nifty.com」と入力します.「次へ」をクリックします.

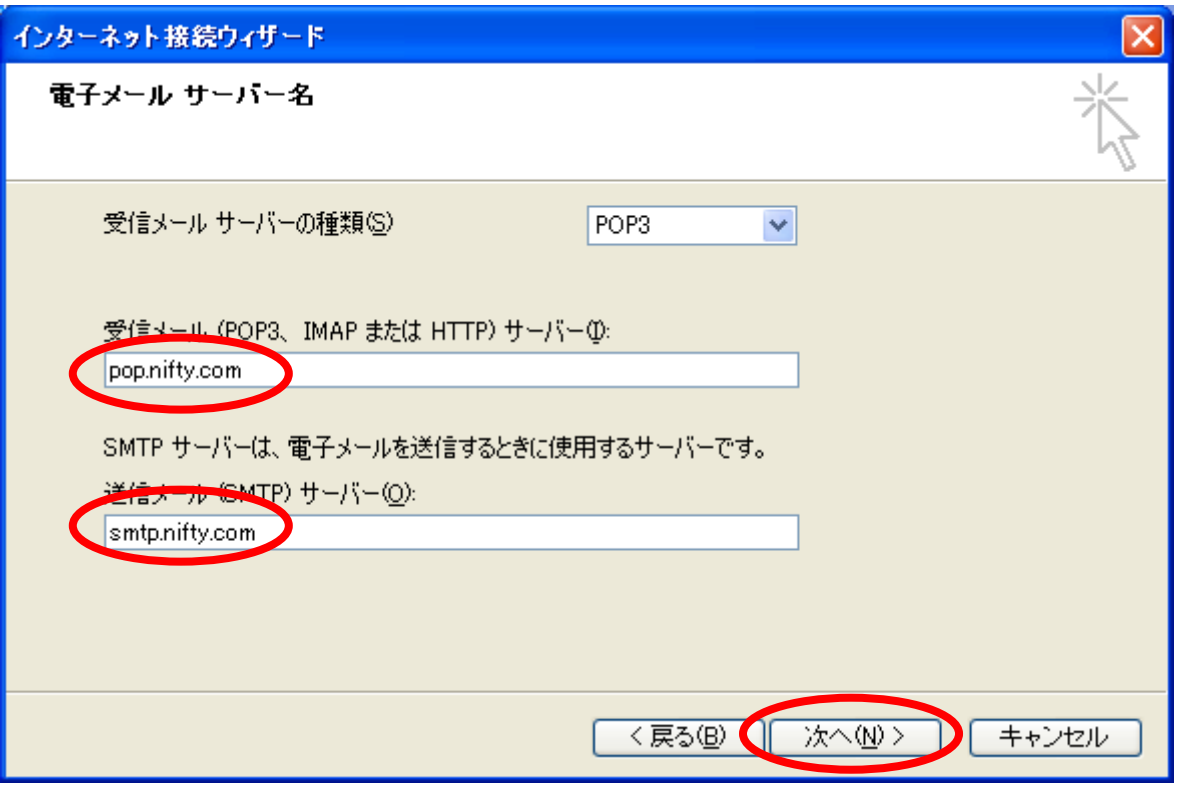

## (5) [パスワードを保存する]のチェックを外し,「次へ」をクリックします.

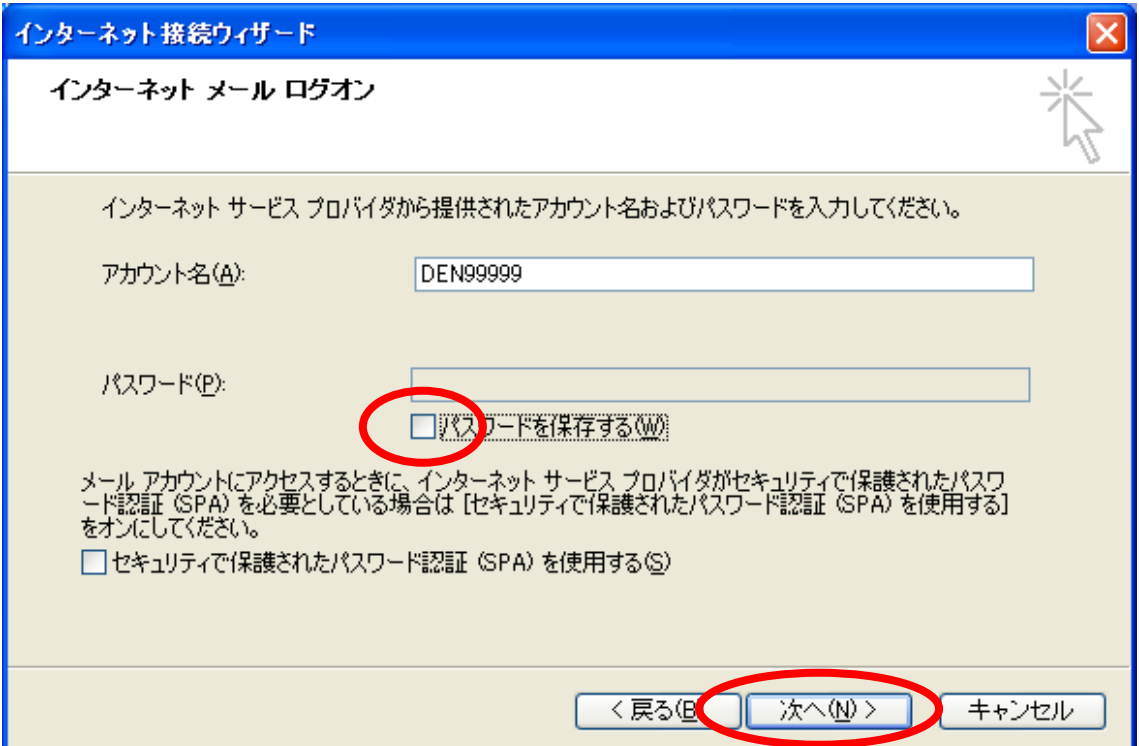

(6) 「完了」をクリックします.

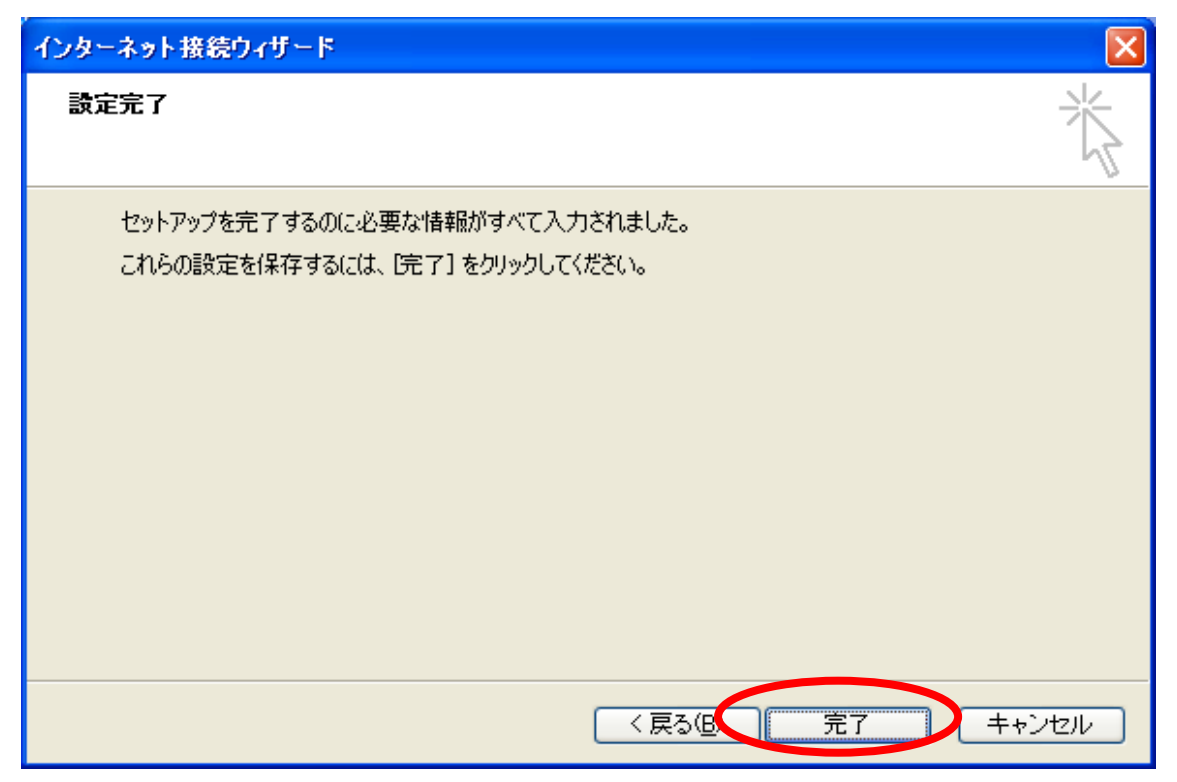